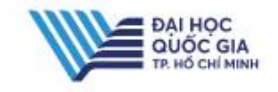

## GIA HẠN TÀI LIỆU

Bạn đọc có thể gia hạn thêm thời gian mượn tài liệu qua website mà không cần đến thư viện. Bước 1 : Đăng nhập tài khoản bạn đọc → Bước 2 : Nhấn chọn vào ô tương ứng trước các tài liệu và nhấn nút "Gia hạn tất cả" nếu gia hạn tất cả các tài liệu đáng<br>mượn hoặc nhấn nút "Gia hạn tài liệu đã chọn" nếu gia hạn một vài tài liệu.

Bước 3 : Chọn nút " Xác nhận" để gia hạn.

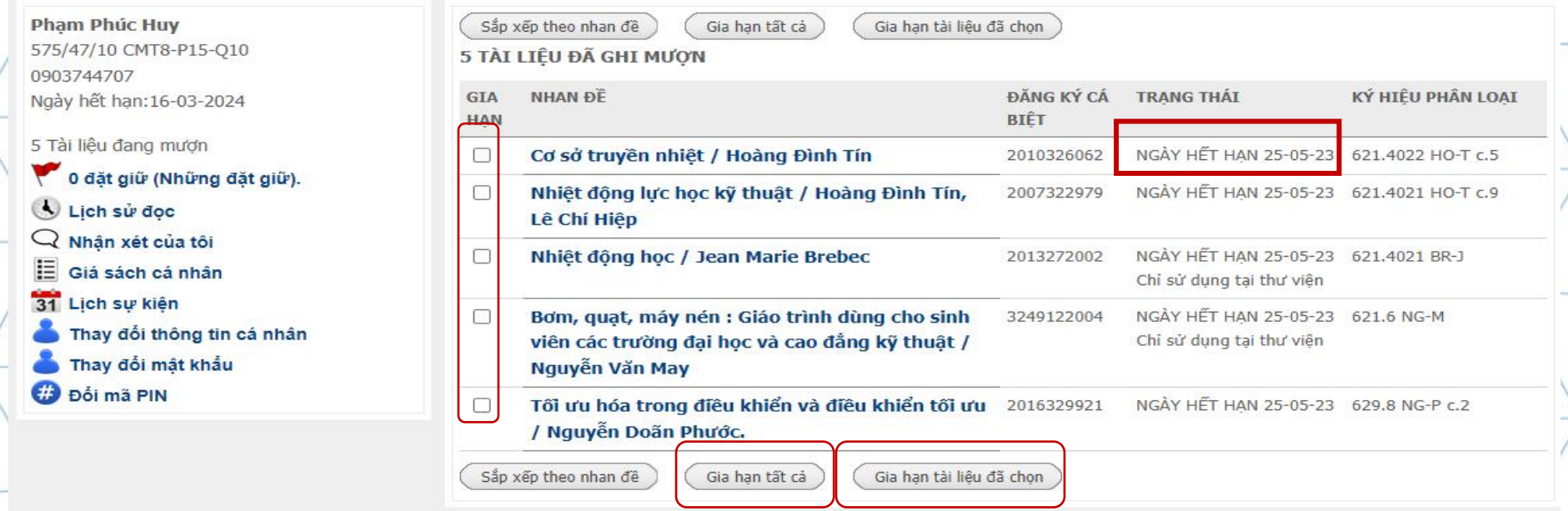

*Lưu ý : Bạn đọc gia hạn trong vòng 2 ngày trước ngày hết hạn, sau khi gia hạn cần kiểm tra lại ngày hết hạn. Những trường hợp gia hạn không thành công :*

- *Tài liệu đã bị quá hạn.*
- *Gia hạn tài liệu quá sớm.*
- *Tài liệu đã được đặt trước.*
- *Tài khoản thư viện bị khóa.*

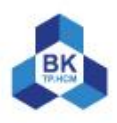